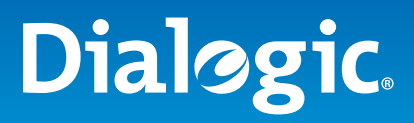

Dialogic® System Release 6.0 and Dialogic® Host Media Processing Software Release 2.0 for Windows

# **Executive Summary**

Call Progress Analysis (CPA) is the process of detecting pre-connect information about failed outbound call attempts and the destination party's media type for connected outbound calls. Dialogic® System Release 6.0 and Dialogic® Host Media Processing (HMP) Software Release 2.0 for Windows (or above) provide the flexibility needed to support a broad range of applications that require CPA across all supported technologies and protocols. This application note describes Global Call and associated API usage and protocol configurations recommended for obtaining CPA results with Dialogic® products. A sample test application (sr6callp) is included for exercising CPA scenarios on HMP 2.0, Dialogic interface boards for HMP, and Dialogic boards with DM3 and Springware architectures.

Dialogic® System Release 6.0 and Dialogic® Host Media Processing Software Release 2.0 for Windows

**Application Note Call Progress Analysis**

# **Table of Contents**

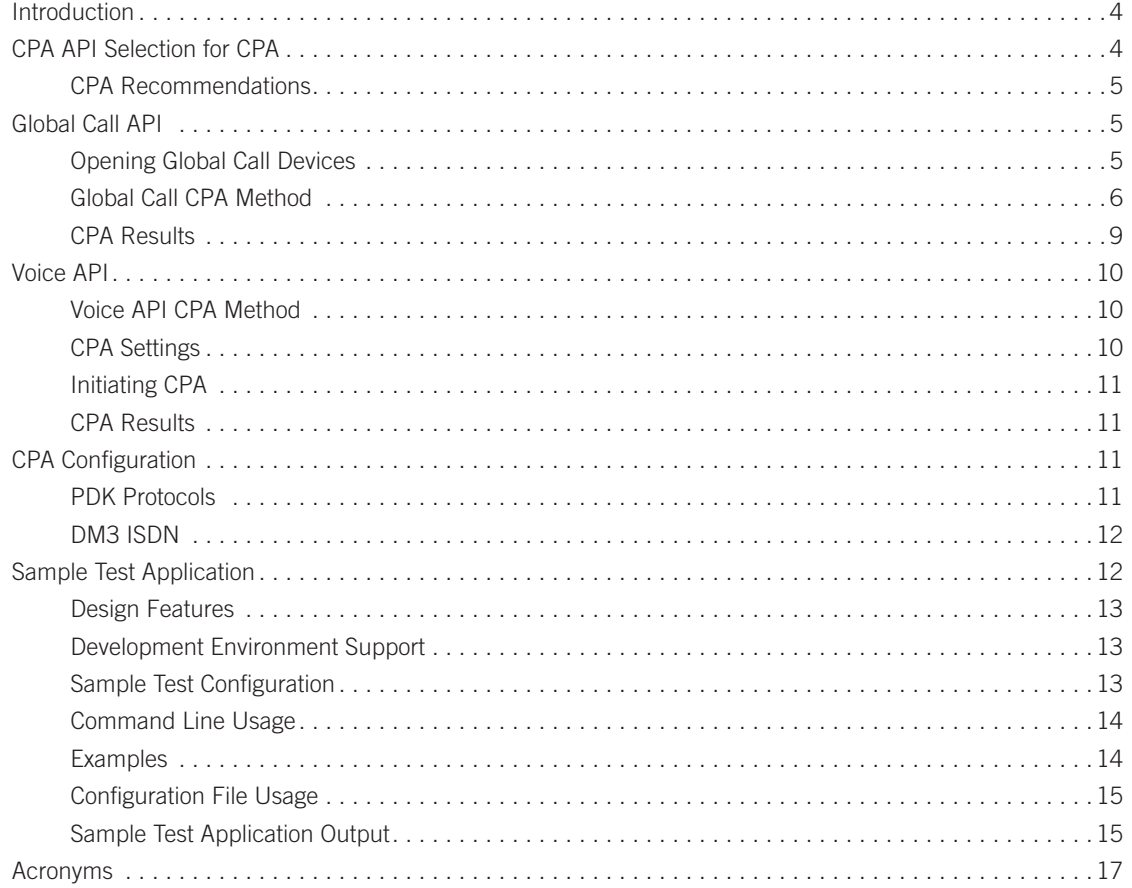

<span id="page-3-0"></span>Dialogic® System Release 6.0 and Dialogic® Host Media Processing Software Release 2.0 for Windows

**Application Note Call Progress Analysis**

# **Introduction**

Call progress is an outbound call's pre-connect information, which might include:

- **•** Busy
- **•** No answer
- **•** Circuit Unavailable Special Information Tone (SIT)

Call analysis is the post-connect information about the destination party's media type. This might include:

- **•** Voice
- **•** Answering machine
- **•** Fax machine

The process of performing both call progress and call analysis is generally referred to as call progress analysis (CPA). CPA is typically used in outbound predictive dialling applications for accurate positive voice detection (PVD) or positive answering machine detection (PAMD) after a call connects.

The Global Call API provides a common interface for network-enabled applications regardless of the signaling protocol used, but Global Call's CPA capabilities depend on the signaling protocol and the underlying board technology. In some cases Voice API functions must be used to obtain post-connect information deduced from the audio carried by the bearer channel.

CPA improvements were introduced with Dialogic® System Release 6.0 and Dialogic® Host Media Processing Software Release 2.0 for Windows, which include:

- **•** Multiple updated Perfect Call CPA templates for PAMD and PVD
- **•** Programmatic access to CPA templates at runtime
- **•** Programmatic access to CPA settings on a per call and per channel basis

This application note presents API usage for performing CPA with both the Global Call and Voice APIs along with the recommended method and configuration for a variety of protocol and board type combinations. A test application for exercising CPA scenarios with user-supplied response recordings using readily available Dialogic products is described.

The techniques discussed in this application note are applicable to all versions of Dialogic System Release 6.0 versions for Windows and Linux as well as HMP Release 2.0 or higher. The test application (sr6callp) includes project and make files for both.

# **CPA API Selection for CPA**

Two methods for performing CPA with Global Call are available.

- **• Global Call CPA** Global Call API function calls perform CPA using an attached voice device and report CPA results via the GCEV\_ MEDIADETECTED and GCEV\_DISCONNECTED events.
- Voice API CPA The Voice API dx\_dial() function performs CPA using a voice resource directly and reports results via the TDX\_CALLP event.

4

API support for CPA varies by protocol and board type as shown in Table 1.

<span id="page-4-0"></span>Dialogic® System Release 6.0 and Dialogic® Host Media Processing Software Release 2.0 for Windows

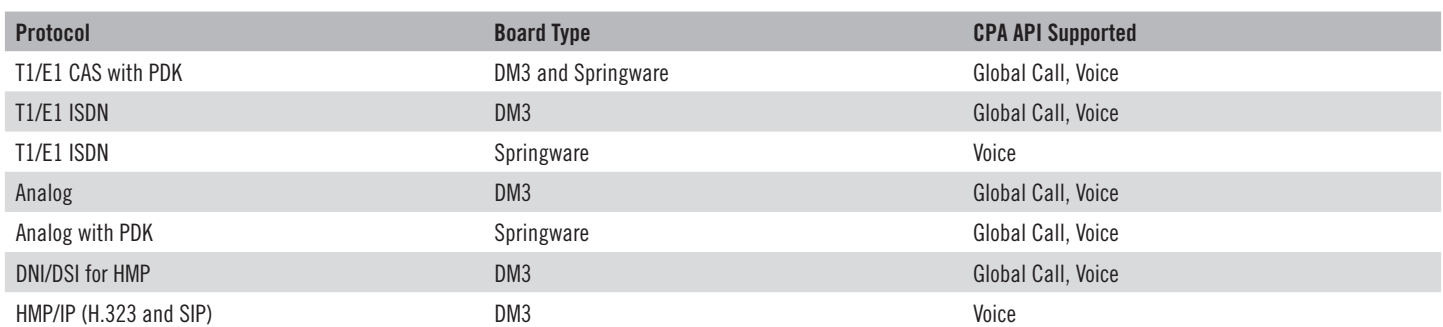

*Table 1. CPA API Support by Protocol and Board Type*

Both the Global Call and Voice API CPA methods use the gc\_MakeCall() function to initiate the outbound call. The methods differ in how CPA is configured and initiated and how results are reported.

#### **CPA Recommendations**

Depending on application requirements, developers can choose to use either CPA method.

- **• Global Call** Easier to implement and preferred where it is supported. The GCEV\_MEDIADETECTED event must be enabled and used as the trigger to obtain CPA results.
- **Voice API** Used when the Global Call CPA method is not supported or if the application requires more flexibility. When CPA options are set on a per-call basis, the Voice API method allows an application the greatest flexibility for controlling CPA.

## **Global Call API**

The Global Call CPA method initiates CPA automatically as part of call setup using gc\_MakeCall(). Pre-connect call progress results for failed call attempts are obtained using the Global Call API function gc\_ResultInfo() in response to a GCEV\_DISCONNECTED event. Post-connect call analysis results are obtained using the Global Call API function gc\_GetCallInfo() in response to a GCEV\_CONNECTED event, or optionally in response to a GCEV\_MEDIADETECTED event.

The voice device used by Global Call must be attached to the network device. This can be accomplished by:

- Opening the voice device and the network device with gc\_OpenEx()
- Opening the voice device separately using dx\_open() and attaching it to the network device with gc\_AttachResouce()/gc\_Listen()/dx\_listen().

The method used depends on application requirements. If voice devices are pooled and shared across the application, they should be opened separately and attached. Otherwise, it is more convenient to open the voice device along with the network device using gc\_OpenEx(). T1/E1 CAS and Analog network devices require that a voice device be attached when making an outbound call and be able to respond to an inbound call. In this case, it is recommended that the voice resource be attached to the network resource at all times.

Configuration of CPA parameters and attributes is dependent on the protocol and board type. A combination of configuration file settings and settings made using API functions may be required. Certain CPA attributes can be set on a per-channel basis using gc\_SetParm() or gc\_SetConfigData() and on a per-call basis using the GC\_MAKECALL\_BLK structure parameter in gc\_MakeCall(). Additionally, CPA parameters can be set for Springware using gc\_LoadDxParm(). Parameters required for controlling the CPA process are described later in this Application Note. For information on additional parameters, refer to the call progress and call analysis sections of the Global Call API Programming Guide and the individual protocol-specific *Global Call Technology User Guides* for the system release software in use.

### **Opening Global Call Devices**

The Global Call API offers a flexible means of opening network and media devices together as a Global Call device. The resource devices and the protocol to be used are specified with a multi-field device name string parameter to gc\_OpenEx().

**Application Note Call Progress Analysis**

<span id="page-5-0"></span>In general, the format of the device name is:

:<key>\_<field name>

Available keys values are:

- **P** protocol name specifies the protocol to be used
- **• N** network\_device\_name specifies the board and time slot names
- **V** voice device name specifies the voice board and channel
- **• M** media\_device\_name specifies the media board and channel

Sample device names are:

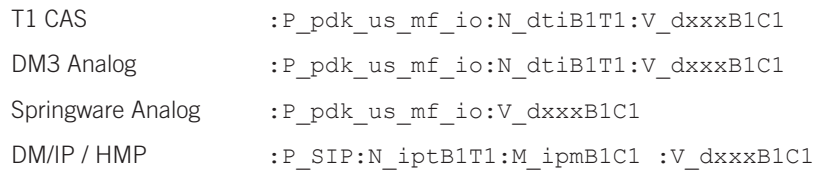

For additional information, see gc\_OpenEx() in the "Function Information" section of the *Global Call API Library Reference*.

### **Global Call CPA Method**

The Global Call CPA method uses Global Call API functions and events exclusively for CPA settings, initiating CPA with the outbound call and obtaining CPA results. CPA settings may be made either on a per-call or per-channel basis. The recommended method is on a per-call basis as this provides the greatest flexibility.

#### *CPA Settings on a Per-channel Basis*

CPA settings are made on a per-channel basis using gc\_SetParm(). On DM3, gc\_SetParm() enables pre-connect call progress. On Springware, pre-connect call progress is always enabled. Here is an example:

```
GC PARM gcParm;
gcParm.intvalue = GCPV _ ENABLE;
if ( gc  SetParm( gcDevh,
                 CPR CALLPROGRESS,
                 gcParm) != GC _ SUCCESS)
{
    // handle error
}
```
On DM3 and Springware, gc\_SetParm() is used to enable post-connect call analysis and the GCEV\_MEDIADETECTED event. Here is an example:

```
GC PARM gcParm;
gcParm.intvalue = GCPV _ ENABLE;
if ( gc _ SetParm( gcDevh,
                  GCPR _ MEDIADETECT, 
                  gcParm) != GC _ SUCCESS)
{
    // handle error
}
```
**Application Note Call Progress Analysis**

#### *CPA Settings on a Per-call Basis*

CPA settings can be made on a per-call basis by including information in the GC\_MAKECALL\_BLK parameter of the gc\_MakeCall() function. This is the recommended method. The setting differ for boards with DM3 and Springware architectures.

#### *DM3*

On boards using DM3 architecture, a GC\_PARM\_BLK is used to set parameters via the GC\_MAKECALL\_BLK gclib element. Here is an example:

```
GC MAKECALL BLK gcMakeCallBlk;
memset( &gcMakeCallBlk, 0, sizeof( gcMakeCallBlk));
GCLIB MAKECALL BLK gcLibMakeCallBlk;
memset( &gcLibMakeCallBlk, 0, sizeof( gcLibMakeCallBlk));
gcMakeCallBlk.gclib = &gcLibMakeCallBlk;
GC PARM BLK* gcParmBlk = 0;
int cpaType = GC CA ENABLE ALL;
gc util insert parm ref( &gcParmBlk,
                             CCSET CALLANALYSIS,
                              CCPARM CA MODE,
                              sizeof(int), 
                              &cpaType);
int cpaSpeedValue = PAMD ACCU;
gc util insert parm ref( &gcParmBlk,
                              CCSET CALLANALYSIS,
                              CCPARM CA PAMDSPDVAL,
                              sizeof(int), 
                              &cpaSpeedValue);
gcLibMakeCallBlk.ext _ datap = gcParmBlk;
int result = qc MakeCall( qcDevh,&crn,
                              destinationAddress,
                              &gcMakeCallBlk,
                              timeout,
                              EV ASYNC);
gc util delete parm blk( gcParmBlk);
if ( result != GC _ SUCCESS)
{
      // handle error
}
```
#### *Springware*

When a board with Springware architecture and the PDK protocol are used, a PDK\_MAKECALL\_BLK is needed to set parameters via the GC\_MAKECALL\_BLK cclib element.

Additional DX\_CAP parameters can also be set for Springware from a file using gc\_LoadDxParm(). The voice channel parameter file used by gc\_LoadDxParm() is a text file containing DX\_CAP settings. Only settings that override defaults need be included. Here is an example:

```
GC MAKECALL BLK gcMakeCallBlk;
memset( &gcMakeCallBlk, 0, sizeof( gcMakeCallBlk));
PDK _ MAKECALL _ BLK pdkMakeCallBlk;
memset( &pdkMakeCallBlk, 0, sizeof( pdkMakeCallBlk));
pdkMakeCallBlk.flags = MEDIA _ TYPE _ DETECT;
gcMakeCallBlk.cclib = &pdkMakeCallBlk;
char errMsgbuf[1024];
if ( gc _ LoadDxParm( gcDevh,
                         "dxchan.vcp", 
                         errMsgbuf, 
                         1024) != GC _ SUCCESS) 
{
      // handle error
}
int res = qc MakeCall( qcDevh,&crn, 
                         destinationAddress,
                         &gcMakeCallBlk,
                         timeout,
                         EV _ ASYNC);
if ( result != GC _ SUCCESS)
{
      // handle error
}
```
See gc\_LoadDxParm() in the Function Information section of the *Global Call API Library Reference* for details.

# <span id="page-8-0"></span>**CPA Results**

On successful outbound call attempts, GCEV\_CONNECTED and GCEV\_MEDIADETECTED events will be received.

- **• GCEV\_CONNECTED** Signals that a connection has been established.
- **• GCEV\_MEDIADETECTED** Signals that CPA has completed and result information is available.

 If the GCEV\_CONNECTED event arrives before the GCEV\_MEDIADETECTED event, the result obtained using gc\_GetCallInfo() in response to the GCEV\_CONNECTED event will be GCCT\_INPROGRESS. The CPA result is obtained by using gc\_GetCallInfo() upon receiving the GCEV\_MEDIA\_ DETECTED event. Here is an example:

```
METAEVENT metaEvent; 
if (gc _ GetMetaEvent(&metaEvent) != GC _ SUCCESS) 
{ 
    // handle error 
}
switch (metaEvent.evttype) 
{
     …
    case GCEV _ CONNECTED:
    {
          char connectType;
           if ( gc GetCallInfo ( crn,
                                     CONNECT TYPE,
                                     &connectType) !- GC _ SUCCESS)
           {
                 // handle error;
           }
    }
    break;
     …
    case GCEV MEDIADETECTED:
    {
          char mediaDetectedType;
          if ( gc _ GetCallInfo ( crn,
                                     CONNECT TYPE,
                                     &mediaDetectedType) !- GC _ SUCCESS)
           {
                  // handle error;
           }
    }
    break;
     …
}
```
# <span id="page-9-0"></span>**Voice API**

While using the Voice API method, the application initiates CPA with the dx dial() function at the earliest stage in call setup where far end audio is available on the bearer channel. Both pre-connect and post-connect results are obtained using ATDX\_CPTERM() and ATDX\_CONNTYPE() in response to a TDX\_CALLP event. The TDX\_CALLP event is enabled by issuing a dx\_dial() function call and setting the DX\_CALLP bit of the mode parameter .

The voice device used for CPA must have the audio path of the network device routed to it before starting CPA using dx\_dial(). If the voice device was not opened with the network device using gc\_OpenEx(), the routing is performed using the CT Bus routing API appropriate for the device types. When the voice device has been opened along with the network device using gc\_OpenEx(), the device handle for the voice device is obtained using gc\_GetResourceH().

Configuration of CPA parameters and attributes is dependent on the protocol and the board type. A combination of configuration file settings and settings made using API functions may be required. CPA parameters can be set using the DX\_CAP structure and included as a parameter when calling the dx\_dial() function. For boards with Springware architecture, the dx\_initcallp() function is used to initialize the voice resource for CPA. For more information, see the "Call Progress Analysis" section of the *Voice API Programming Guide* for the System Release in use.

## **Voice API CPA Method**

The Voice API CPA method uses a combination of Global Call and Voice API functions and events. For example, the Global Call API function gc\_MakeCall() is used to initiate the outbound call. Voice API functions are used for CPA settings and initiating CPA. CPA is initiated by calling dx\_dial() at the first point in call setup where far end audio is available, usually upon receiving the GCEV\_ALERTING event. In certain protocols, other events are provided that can start the CPA, such as GCEV\_PROCEEDING and GCEV\_PROGRESSING. If the GCEV\_ALERTING event is not supported by the particular protocol in use, dx\_dial() is issued immediately after dialing has completed. Some protocols need a voice resource during the dial process and the attached voice resource cannot be used until the dial process has completed. If the GCDEV\_ALERTING and GCDEV\_PROCEEDING are not available for these protocols, the application needs to initiate CPA when the GCEV\_CONNECTED event is received. Once the call has been established and CPA has been initiated, the results are obtained in response to Voice API events.

### **CPA Settings**

CPA settings are established using the DX\_CAP structure which is supplied as a parameter to the dx\_dial() function. Not all fields of the DX\_CAP structure are supported on boards with both DM3 and Springware architectures. For details for DX\_CAP, see the "Data Structures" section of the *Voice API Library Reference*.

For boards with Springware architecure, dx\_deltones() and dx\_initcallp() must be called to initialize CPA before calling dx\_dial() to perform CPA. The dx\_deltones() function clears all active tone templates for the channel. The dx\_initcallp() function initializes the channel for CPA, which will remain active until dx\_deltones() is called again. Note that dx\_deltones() clears all global tone definitions (GTD) for the channel.

```
if ( dx deltones( voxDevh) == -1)
{
    // handle error
}
if ( dx initcallp( voxDevh) == -1)
{
    // handle error
}
```
If changes are required to the standard CPA tone definitions, they are made prior to calling dx\_deltones()/dx\_initcallp() and if user-defined tones are used, they are defined with dx addtone() after calling dx deltones()/dx initcallp().

<span id="page-10-0"></span>Dialogic® System Release 6.0 and Dialogic® Host Media Processing Software Release 2.0 for Windows

### **Initiating CPA**

CPA is initiated by calling the dx\_dial() without a dial string and including DX\_CALLP in the mode. CPA settings are made via the DX\_CAP structure:

```
DX CAP cap; // Voice call analysis & call progress structure
dx _ clrcap(&cap);
cap.ca _ intflg = DX _ PAMDOPTEN;
cap.ca  pamd  spdval = 3;
if (dx _ dial( voxDevh, "", &cap, DX _ CALLP|EV _ ASYNC) != 0) 
{
    // handle error
}
```
#### **CPA Results**

When the dx\_dial() function is used for CPA, the Voice API TDX\_CALLP event signals that CPA has completed and results are available. Use the Voice API functions ATDX\_CPTERM() and ATDX\_CONNTYPE() to determine the CPA termination and connection type as in the following example:

```
METAEVENT metaEvent; 
if (gc _ GetMetaEvent(&metaEvent) != GC _ SUCCESS) 
{ 
    // handle error 
}
switch (metaEvent.evttype) 
{
     …
    case TDX _ CALLP:
     {
           long cpTerm = ATDX CPTERM( metaEvent.evtdev ) );
           if ( cbegin = cR CNCT)
            {
                   long connType = ATDX CONNTYPE(metaEvent.evtdev )
            }
     }
    break;
     …
}
```
# **CPA Configuration**

For CPA configuration, PDK protocols must be set for boards with either Springware or DM3 architecture. Call progress must be enabled in the appropriate DM3 ISDN config file for boards with DM3 architecture.

#### **PDK Protocols**

Three PDK configuration settings are required. These configurations are contained in PDK cdp files in the system release software installation cfg directory. Each protocol has a configuration file. The file for T1, for example, is pdk\_us\_mf\_io.cdp

<span id="page-11-0"></span>Dialogic® System Release 6.0 and Dialogic® Host Media Processing Software Release 2.0 for Windows

The ConnectType parameter in a cdp file determines how connects are handled for out-of-band signaling and CPA. The desired behavior is to receive a connect event when a connection is detected from the out-of-band signaling and receive a media-detected event when the media type is detected from CPA. For CAS protocols, the CDP\_OUT\_ConnectType parameter is set to 1, and for R2 protocols, the CDP\_ConnectType parameter is set to 1. Here is an example:

All INTEGER t CDP OUT ConnectType = 1

The parameters PSL\_MakeCall\_CallProgress (for boards with Springware architecture) and PSL\_CACallProgressOverride (for boards with DM3 architecture) determine call progress operations. The desired behavior is to allow the application to dynamically configure call progress operation. To achieve this, both parameters are set to 2. Here are examples:

```
R4 INTEGER t PSL MakeCall CallProgress = 2
DM3 INTEGER t PSL CACallProgressOverride = 2
```
The parameters PSL\_MakeCall\_MediaDetect (for boards with Springware architecture) and PSL\_CAMediaDetectOverride (for boards with DM3 architecture) determine call analysis operations. The desired behavior is to allow the application to dynamically configure call analysis operation. To achieve this, both parameters are set to 2. Here are examples:

```
R4 INTEGER t PSL MakeCall MediaDetect = 2
DM3 INTEGER t PSL CAMediaDetectOverride = 2
```
The default configurations for the above parameters vary by protocol and should be verified for the cdp file being used.

## **DM3 ISDN**

DM3 ISDN protocol configurations are contained in config files located in the system release installation data directory. For example, the file for 5ess on a DM/V960A-4T1 board is ml2\_qsa\_5ess.config.

Call progress is enabled or disabled with the "CallProgress" parameter, which must be set to "y."

For example:

Variant CallProgress y ! y=Allow call progress, n=disallow

When changes are made to a config file, a new fcd file must be generated using the fcdgen utility.

## **Sample Test Application**

The test application available with this application note (sr6callp) is provided as a working example that exercises various CPA scenarios. The sample application can be used as both the stimulus and response for testing various CPA scenarios. The interface has been designed to support a single channel from command-line arguments, or multiple inbound and outbound channels from a configuration file. Both preconnect and post-connect responses are supported with user-provided response recordings.

12

Configurable options include:

- **•** Global Call or Voice API (dx\_dial) CPA method
- **•** Inbound response played from voice file
- **•** Inbound response played from a list of voice files
- **•** Inbound response when call is offered or connected
- **•** Maximum number of calls to attempt or accept
- **•** Delay between outbound calls

A Zip file containing sr6callp and other components can be downloaded at http://www.dialogic.com/goto?HMP2.

**Application Note Call Progress Analysis**

# <span id="page-12-0"></span>**Design Features**

The console-based sr6callp application uses an asynchronous programming model and state machines to control application logic. Device state and call state are separated into two state machines using the State Design Pattern. This approach has the advantage that event handling and device control are decoupled from the application call-handling logic. All call-handling commands and events are channelled through the device-state machine to the call-state machine, providing convenient handling of blocked and unblocked events.

## **Development Environment Support**

Project files are supplied for VC++ 6.0 and VC++ 7.1 on Microsoft® Windows, and a make file is supplied for Linux. Both environments require that system release software be installed.

## **Sample Test Configuration**

A convenient way to test CPA functionality in a laboratory environment with digital interface boards is to connect pairs of ports back-to-back with T1 crossover cables. Analog boards must be connected to PBX analog station ports. For SIP with a DM/IP board or an HMP system, only a network connection is required. See Figure 1 for a sample test configuration.

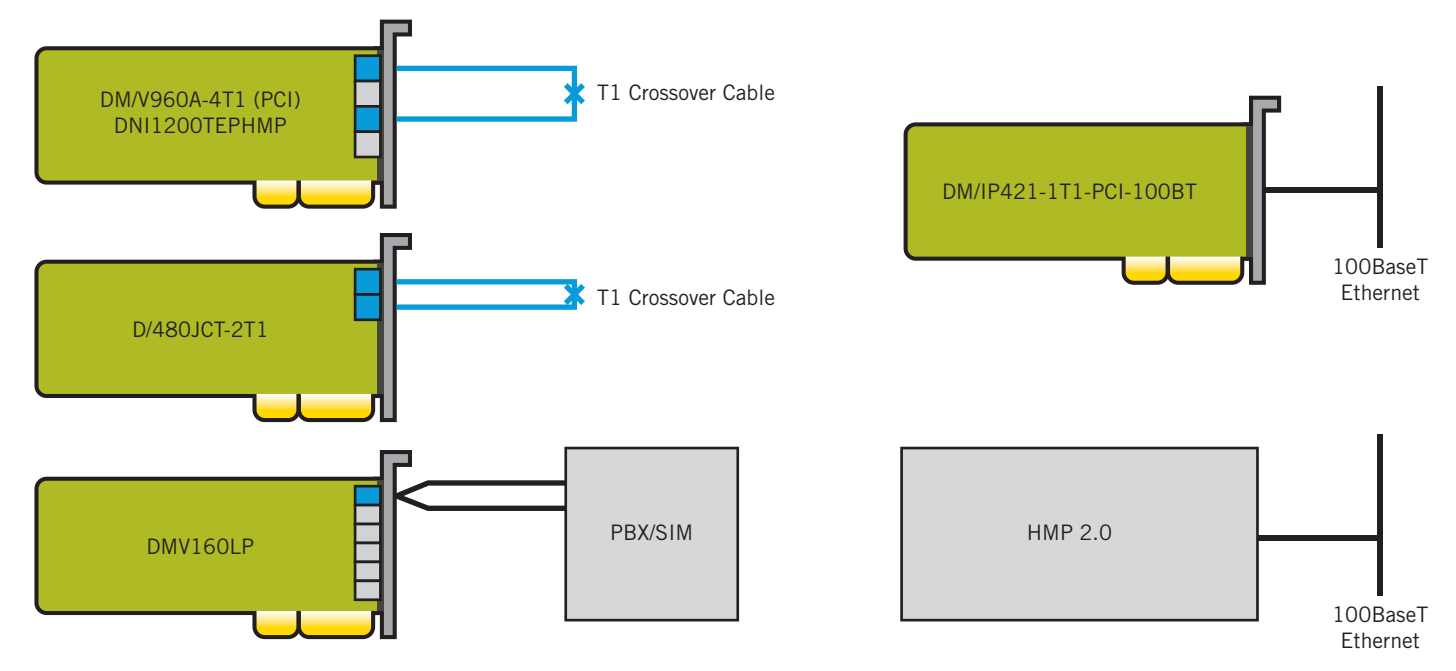

*Figure 1. Sample Test Configuration* 

A T1/E1 crossover cable can be made by wiring 2 RJ-48C connectors in the following manner:

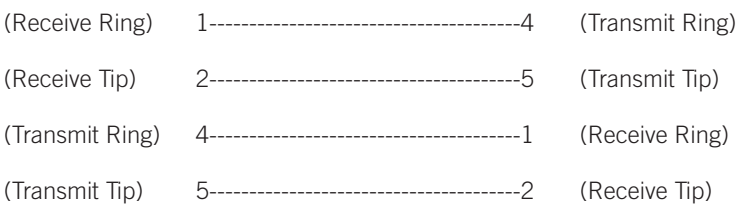

<span id="page-13-0"></span>Dialogic® System Release 6.0 and Dialogic® Host Media Processing Software Release 2.0 for Windows

**Application Note Call Progress Analysis**

#### **Command Line Usage**

The sample test application supports a single channel when configured from the command line, or will support multiple channels when configured with a configuration file. Command line parameters include:

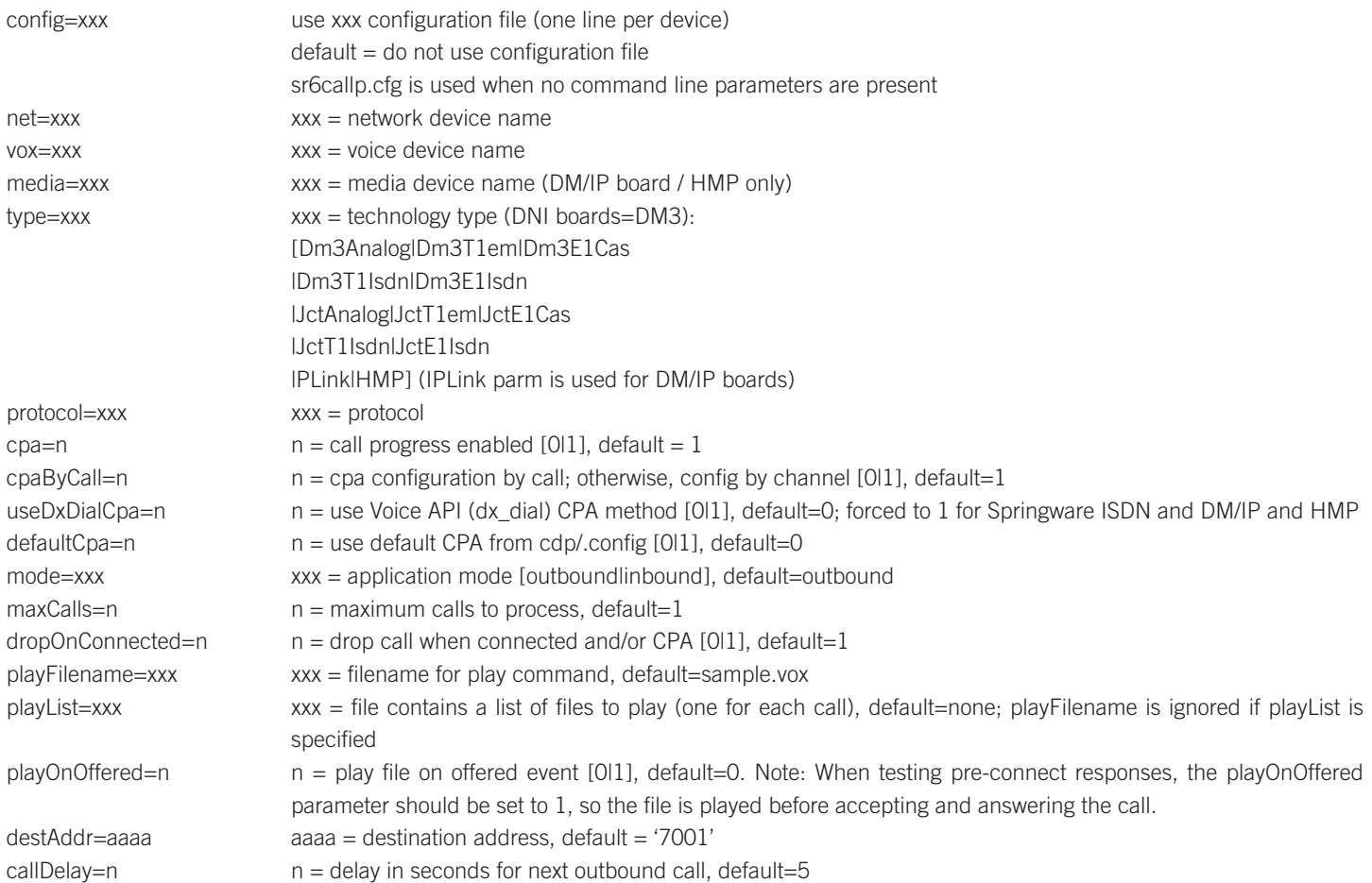

#### **Examples**

This section contains two command line examples with a scenario and sample code.

#### *Example 1*

Make three outbound calls with CPA on the first channel of the first span on a single JCT card system configured to use the US T1 PDK protocol. Drop each call when it is connected, and delay 2 seconds between calls. Here is the sample code:

```
sr6callp net=dtiB1T1 vox=dxxxB1C1
type=JctT1em protocol=pdk _ us _ mf _ io 
maxCalls=3 callDelay=2
```
#### *Example 2*

Answer 3 inbound calls on the first channel of the second span on a single JCT card system configured to use US T1 PDK protocol. Wait for the far end to drop the call, respond upon connection with the recording sample1.vox on the first call, sample2.vox on the second call, and sample3.vox on the third call. Here is the command line code:

<span id="page-14-0"></span>Dialogic® System Release 6.0 and Dialogic® Host Media Processing Software Release 2.0 for Windows

**Application Note Call Progress Analysis**

```
sr6callp net=dtiB2T1 vox=dxxxB7C1 
type=JctT1em protocol=pdk _ us _ mf _ io 
mode=inbound maxCalls=3 
playList=playlist.txt
```
The file playlist.txt contains the following three lines:

```
sample1.vox
sample2.vox
sample3.vox
```
#### **Configuration File Usage**

A configuration file will be used if it is specified on the command line or if no command line parameters are specified. The device configuration parameters used in the configuration file are the same as those used on the command line and are organized in the configuration file with the parameters for each device on a separate line. Any number of stimulus (outbound) and/or response (inbound) channels may be configured.

#### **Sample Test Application Output**

The sample test application logs messages to the console window that show application progress, results, and errors. The sample output below is for a JCT T1 ISDN call that is answered with an answering machine:

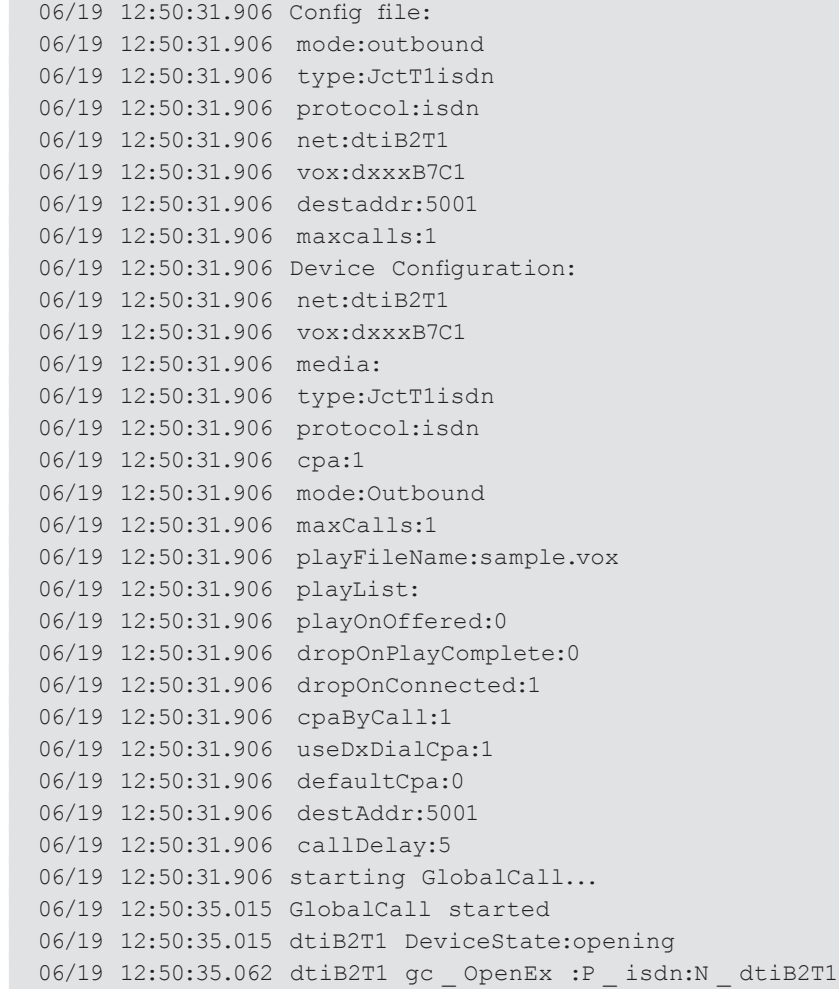

Dialogic® System Release 6.0 and Dialogic® Host Media Processing Software Release 2.0 for Windows

**Application Note Call Progress Analysis**

06/19 12:50:35.062 dxxxB7C1 dx \_ open 06/19 12:50:35.062 dtiB2T1 GCEV UNBLOCKED 06/19 12:50:35.062 dtiB2T1 GCEV \_ OPENEX gcDevice=:2 06/19 12:50:35.062 dtiB2T1 gc \_ GetResourceH(GC \_ NETWORKDEVICE) 06/19 12:50:35.062 dtiB2T1 Network Device dtiB2T1:2 06/19 12:50:35.078 dtiB2T1 dt \_ getxmitslot 06/19 12:50:35.078 dtiB2T1 Net SCbus Timeslot:52 06/19 12:50:35.078 dtiB2T1 Voice Device dxxxB7C1:3 06/19 12:50:35.078 dtiB2T1 dx \_ getxmitslot 06/19 12:50:35.078 dtiB2T1 Vox SCbus Timeslot:48 06/19 12:50:35.078 dxxxB7C1 dx \_ listen 06/19 12:50:35.078 dtiB2T1 dt \_ listen 06/19 12:50:35.078 dxxxB7C1 dx \_ deltones 06/19 12:50:35.109 dxxxB7C1 dx \_ initcallp 06/19 12:50:35.109 dtiB2T1 DeviceState:opened waiting for unblocked 06/19 12:50:35.109 dtiB2T1 DeviceState:active 06/19 12:50:35.109 dtiB2T1 DeviceState:resetting line device 06/19 12:50:35.109 dtiB2T1 gc \_ ResetLineDev 06/19 12:50:35.109 dtiB2T1 GCEV \_ RESETLINEDEV 06/19 12:50:35.109 dtiB2T1 DeviceState:active 06/19 12:50:35.109 dtiB2T1 calls processed: 0 / 1 06/19 12:50:40.109 dtiB2T1 CallState:dialing 06/19 12:50:40.109 dtiB2T1 gc MakeCall: 5001 06/19 12:50:40.125 dtiB2T1 GCEV PROCEEDING 06/19 12:50:40.140 dtiB2T1 dx \_ dial 06/19 12:50:40.140 dtiB2T1 CallState:call proceeding 06/19 12:50:40.140 dtiB2T1 GCEV ALERTING 06/19 12:50:40.140 dtiB2T1 CallState:call alerting 06/19 12:50:40.156 dtiB2T1 GCEV CONNECTED 06/19 12:50:40.156 dtiB2T1 gc \_ GetCallInfo 06/19 12:50:40.156 dtiB2T1 ConnectType: GCCT \_ NA 06/19 12:50:43.265 dxxxB7C1 TDX \_ CALLP 06/19 12:50:43.265 dxxxB7C1 CPA Result = CR CNCT:CON PAMD 06/19 12:50:43.265 dtiB2T1 CallState:call connected 06/19 12:50:43.265 dtiB2T1 CallState:dropping call 06/19 12:50:43.265 dtiB2T1 gc \_ DropCall 06/19 12:50:43.281 dtiB2T1 GCEV DROPCALL 06/19 12:50:43.281 dtiB2T1 CallState:call idle 06/19 12:50:43.281 dtiB2T1 CallState:releasing call 06/19 12:50:43.281 dtiB2T1 gc \_ ReleaseCall 06/19 12:50:43.296 dtiB2T1 GCEV RELEASECALL 06/19 12:50:43.296 dtiB2T1 CallState:null 06/19 12:50:43.296 dtiB2T1 calls processed: 1 / 1 Received signal SIGINT 06/19 12:50:53.296 dtiB2T1 dx \_ unlisten 06/19 12:50:53.296 dtiB2T1 dt unlisten 06/19 12:50:53.296 dxxxB7C1 dx \_ close 06/19 12:50:53.359 dtiB2T1 gc Close 06/19 12:50:53.359 dtiB2T1 DeviceState:closed 06/19 12:50:53.359 stopping GlobalCall... 06/19 12:50:53.359 GlobalCall stopped 06/19 12:50:53.359 done. hit any key...

<span id="page-16-0"></span>Dialogic® System Release 6.0 and Dialogic® Host Media Processing Software Release 2.0 for Windows

**Application Note Call Progress Analysis**

# **Acronyms**

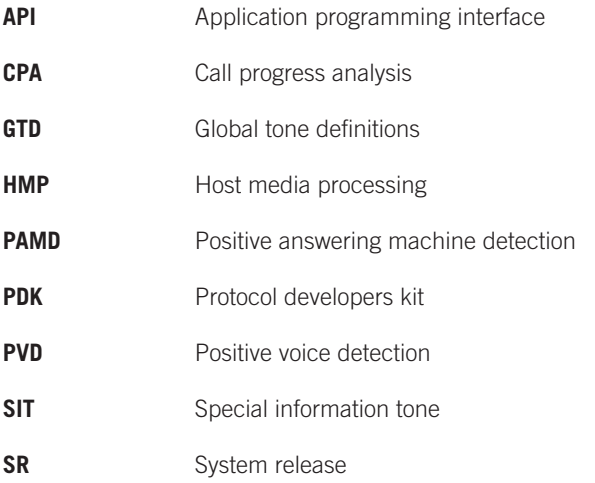

 $\boxed{17}$ 

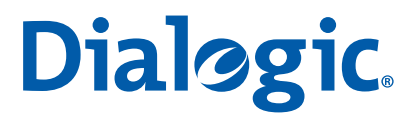

### **www.dialogic.com**

#### **Dialogic Inc**

1504 McCarthy Boulevard Milpitas, California 95035-7405 USA

INFORMATION IN THIS DOCUMENT IS PROVIDED IN CONNECTION WITH DIALOGIC® PRODUCTS. NO LICENSE, EXPRESS OR IMPLIED, BY ESTOPPEL OR OTHERWISE, TO ANY INTELLECTUAL PROPERTY RIGHTS IS GRANTED BY THIS DOCUMENT. EXCEPT AS PROVIDED IN A SIGNED AGREEMENT BETWEEN YOU AND DIALOGIC, DIALOGIC ASSUMES NO LIABILITY WHATSOEVER, AND DIALOGIC DISCLAIMS ANY EXPRESS OR IMPLIED WARRANTY, RELATING TO SALE AND/OR USE OF DIALOGIC PRODUCTS INCLUDING LIABILITY OR WARRANTIES RELATING TO FITNESS FOR A PARTICULAR PURPOSE, MERCHANTABILITY, OR INFRINGEMENT OF ANY INTELLECTUAL PROPERTY RIGHT OF A THIRD PARTY.

Dialogic products are not intended for use in medical, life saving, life sustaining, critical control or safety systems, or in nuclear facility applications.

Dialogic may make changes to specifications, product descriptions, and plans at any time, without notice.

Dialogic is a registered trademarks of Dialogic Corporation. Dialogic's trademarks may be used publicly only with permission from Dialogic. Such permission may only be granted by Dialogic's legal department at 9800 Cavendish Blvd., 5th Floor, Montreal, Quebec, Canada H4M 2V9. Any authorized use of Dialogic's trademarks will be subject to full respect of the trademark guidelines published by<br>Dialogic from time to ti

The names of actual companies and products mentioned herein are the trademarks of their respective owners. Dialogic encourages all users of its products to procure all necessary intellectual property licenses required to implement their concepts or applications, which licenses may vary from country to country.